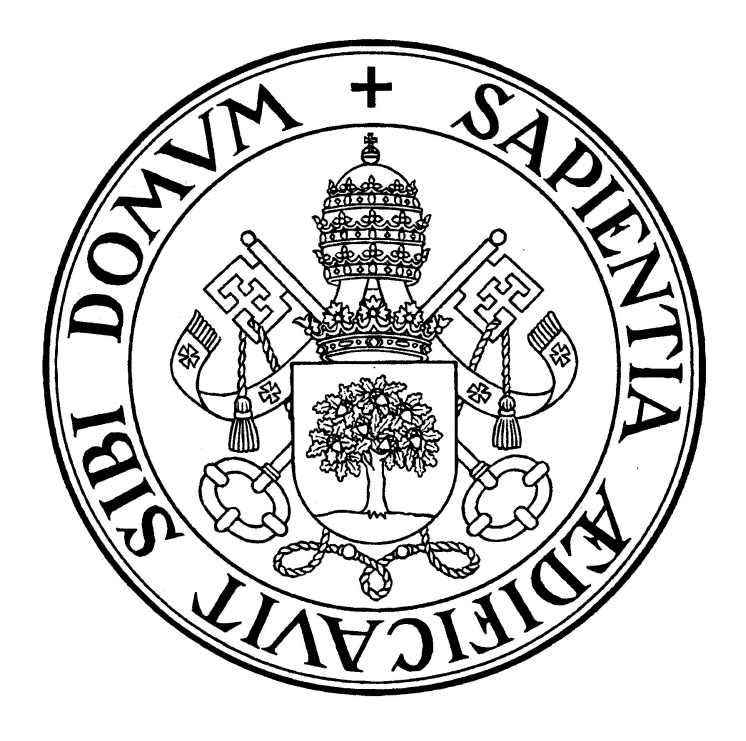

# MEMORIA DE PRÁCTICAS

Jaime Sánchez Escudero Grado en Física Facultad de Ciencias UNIVERSIDAD DE VALLADOLID

#### 1. OBJETIVO

El objetivo principal ha consistido en elaborar una base de datos, obtenida a partir de varias estaciones terrestres con el fin de obtener un mapa de climatología y ver periodicidades en los cambios del espesor ´optico para aerosoles de 550nm de grosor a lo largo de un período de tiempo aproximado de diez años, permitiendo posteriormente comparar esos datos y periodicidades con los obtenidos por satélite para la misma zona.

### 2. DESARROLLO

#### 2.1. Obtención de los datos

Para la creación de la base de datos (de la que se extraerá información posteriormente), ha sido necesario el manejo de dos programas, uno con el que descargaremos los datos de las diferentes estaciones para los rangos de tiempo deseados y también 'Rstudio', siendo éste ultimo donde se realizará la mayor y más importante labor de organización y tratamiento de datos.

El primero de ellos, llamado .<sup>A</sup>eronet Download Tool"(ADT) (figura 5), consiste en una interfaz simple donde podemos obtener los datos de las estaciones elegidas, estableciendo previamente unos ajustes que permitirán filtrar estos datos para únicamente descargar los deseados.

Para este estudio concreto, se toma todo el rango de fechas que comprende desde el 1 de enero de 2010 hasta el 31 de diciembre de 2020 con los datos diarios promedio, los cuales fueron medidos de día y con tipo de dato 'AOD20' (figura 5).

Las diferentes estaciones de las que han sido extraídos datos han sido .<sup>A</sup>gia Marina", CUT-TEPAK", IMS-METU-ERDEMLI", "Nicosiaz "Pafos", situadas todas ellas en la isla de chipre, a excepción de 'IMS', que se sitúa sobre la costa turca (figura 1).

Usando el programa 'Rstudio' (figura 6), mencionado anteriormente (Rstudio es un entorno de desarrollo que usa como lenguaje de programación  $R$ "), podemos situar mediante coordenadas geográficas las diferentes estaciones utilizadas sobre un mapa, para conocer así su localización exacta.

Esto se puede lograr mediante el siguiente script:

```
library("maps")
Vcolor <- c('darkred','red','black','darkorange','blueviolet',
            'blue', 'dodgerblue','deeppink','forestgreen')
Vsim <- c(15,16,5,17,21,22,23,24,25,1,2,3,4,5)
fileOUT <- 'C:/Users/Usuario/Desktop/mapazoom.jpeg'
jpeg(fileOUT, width = 840, height = 720, quality = 100, bg='white')
fileAERONET<-paste('C:/Users/Usuario/Desktop/aeronet_locations.txt',
                   sep='')aeronet <- read.table(fileAERONET,skip=1,header=T,sep=',')
```

```
sites <- c('AgiaMarina_Xyliatou', 'Pafos','IMS-METU-ERDEMLI',
           'CUT-TEPAK', 'Nicosia')
longitude <- rep(-360,length=length(sites))
latitude <- rep(-90,length=length(sites))
for(ns in 1:length(sites)){
    indSI <- which(sites[ns]==aeronet$Site_Name)
    lonSI <- aeronet[indSI,]$Longitude.decimal_degrees.
    latSI <- aeronet[indSI,]$Latitude.decimal_degrees.
    longitude[ns] <- lonSI
    latitude[ns] <- latSI
}
map(lwd=2,xlim=c(25,40),ylim=c(30,40),col='gray70')
points(longitude,latitude,type='p',pch=Vsim,lwd=2,col=Vcolor,
       cex=2,panel.first=grid(col='gray50'),xaxs='i',yaxs='i')
legend('bottomleft',sites,pch=Vsim,bty='n',cex = 1.8, col=Vcolor,
       text.col=Vcolor,text.font=1.5)
axis(1,at=seq(25,40,5))
axis(2,at=seq(30,40,5))
axis(3,at=seq(25,40,5),labels=NA)
axis(4,at=seq(30,40,5),labels=NA)
mtext(side=1,'Longitude (ºE)',font=2,line=2)
mtext(side=2,'Latitude (ºN)',font=2,line=2)
dev.off()
```
El funcionamiento del código es simple:

Primero crea el archivo .jpeg (un formato de imagen) sobre el que después se plasmará el mapa y lee el archivo de texto 'aeronet-locations.txt' (figura 7), que contiene las coordenadas geográficas de todas las estaciones de la red Aeronet (Aerosol Robotic Network). Como sólo interesarán las cinco antes mencionadas, definimos un vector que contenga el nombre de éstas, de forma que el bucle principal del código obtenga únicamente las coordenadas de las estaciones buscadas. Una vez se obtiene esto, usando la libreria 'maps', es posible generar un mapa y representar puntos sobre él con coordenadas geográficas. Entonces, el programa sobreescribir´a el archivo de imagen creado al principio por el mapa con los puntos de las estaciones graficados, dando como salida el archivo siguiente:

Con estas cinco estaciones será posible visualizar posteriormente, para esa zona del mediterráneo, los cambios en el espesor óptico (AOD) para un aerosol de 550nm de grosor, así como su posible procedencia.

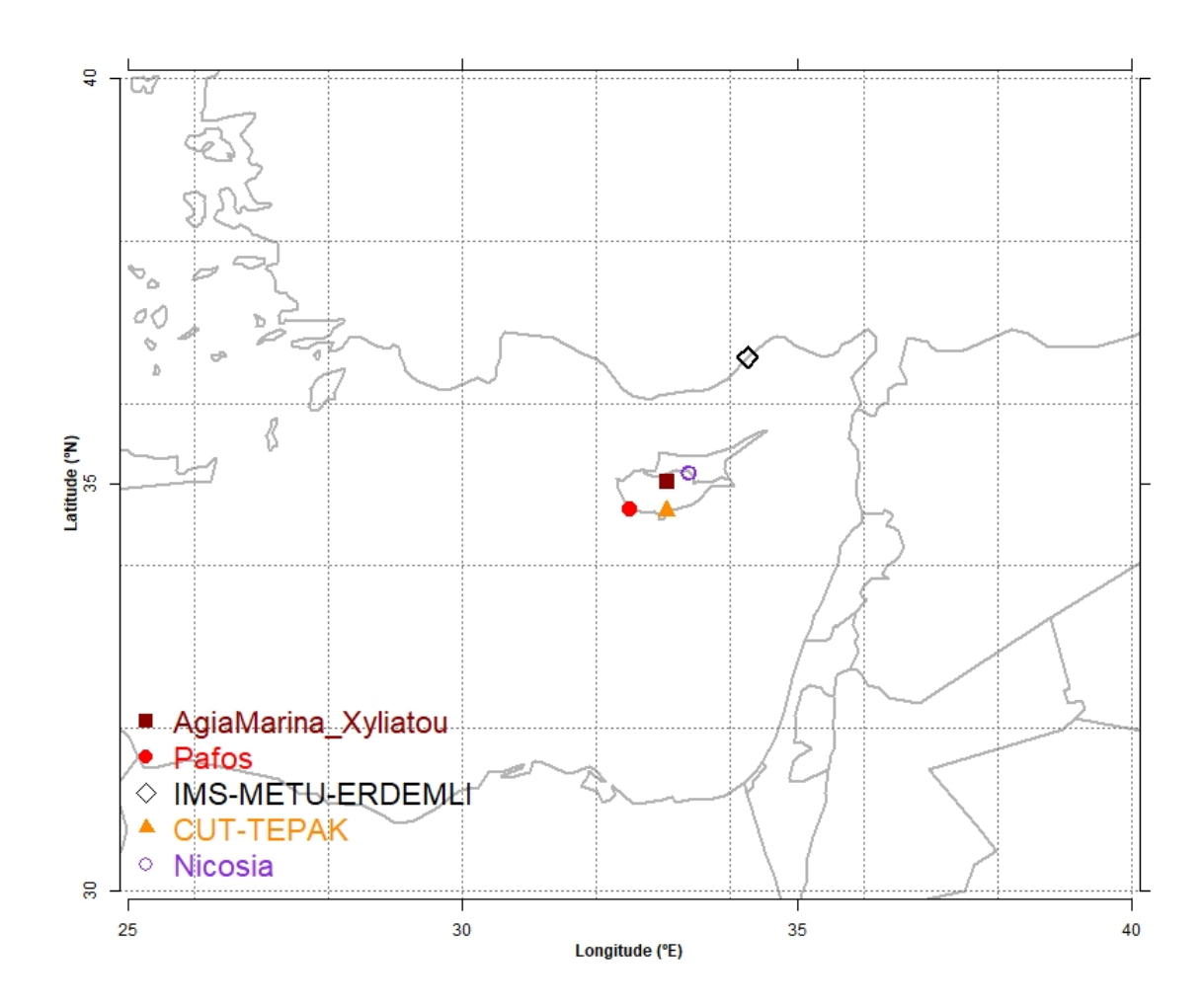

Figura 1: Localización de las diferentes estaciones.

Cabe mencionar que, en un primer momento, la estación 'IMS-METU-ERDEMLI' no entraba dentro del estudio por no situarse sobre la isla de Chipre. No obstante, tras estudiar su cercanía a la isla y dado que solucionaba una importante ausencia de datos entre 2013 y mediados de 2014 (principalmente), se decidió incluir para la generación de la base de datos.

#### 2.2. Procesado de los datos

Una vez descargados los datos necesarios en formato '.csv' (archivo compatible con el programa 'microsoft excel' donde la información vendrá separada únicamente por comas (figura 8)) se hace necesario el tratamiento de estos archivos para organizar los nombres de las variables y sus respectivos valores.

Para esto, se ha elaborado el siguiente código en 'R' llamado 'fechas', que será el que permita tratar los datos en bruto de las 5 estaciones:

```
Agia <- 'C:/Users/Usuario/Desktop/Agia-Marina.csv'
CUT <- 'C:/Users/Usuario/Desktop/CUT-TEPAK.csv'
```

```
Pafos <- 'C:/Users/Usuario/Desktop/Pafos.csv'
Nicos <- 'C:/Users/Usuario/Desktop/Nicosia.csv'
IMS <- 'C:/Users/Usuario/Desktop/IMS-METU-ERDEMLI.csv'
fechas <- read.csv('C:/Users/Usuario/Desktop/550nm_completa.csv',
                    header = T, skip=0, sep=',',fill=T,
                    stringsAsFactors = FALSE) #lectura fechas
fechas[,c(2:14)] <- NA #generacion de columnas
colnames(fechas) <- c('fecha', 'Agia-Marina', 'CUT-TEPAK', 'Pafos',
                       'Nicosia', 'IMS-METU-ERDEMLI', 'exp. Agia,
                       'exp. CUT', 'exp. Pafos', 'exp. Nicos',
                       'exp. IMS', 'Media para 440nm',
                       'Media Exponente', '550nm')
#lectura csv####
Agia \leq read.csv(Agia, header = T, skip=5, sep=',',fill=T,
                  stringsAsFactors = FALSE)
CUT \leq read.csv(CUT, header = T, skip=5, sep=',',fill=T,
                 stringsAsFactors = FALSE)
Nicos \leq read.csv(Nicos, header = T, skip=5, sep=',',fill=T,
                   stringsAsFactors = FALSE)
Pafos \leq read.csv(Pafos, header = T, skip=5, sep=',',fill=T,
                   stringsAsFactors = FALSE)
IMS \le read.csv(IMS, header = T, skip=5, sep=',',fill=T,
                 stringsAsFactors = FALSE)
#bucle Agia####
j \leftarrow 1for (i in 1:nrow(fechas)) {
  if(j \leq nrow(Agia) & fechas[i,1] == Agia[j,2]) {
    if (Agia[j,'AOD_440nm'] >= 0) {
      fechas[i,2] < - Agia[j,'AOD_440nm']}
    fechas[i,7] < - Agia[j,35]j \leftarrow j+1}
}
#bucle CUT-TEPAK####
j \leq -1for (i in 1:nrow(fechas)) {
  if(j <= nrow(CUT) & fechas[i,1] == CUT[i,2]) {
    if (CUT[j, 'AOD_440nm'] >= 0) {
      fechas[i,3] \leftarrow \text{CUT}[j, 'AOD_440nm']}
    fechas[i, 8] \leftarrow CUT[i, 35]j <- j+1}
```

```
#bucle Pafos####
j \leftarrow 1for (i in 1:nrow(fechas)) {
  if(j <= nrow(Pafos) & fechas[i,1] == Pafos[j,2]) {
    if (Pafos[j, 'AOD_440nm'] > = 0) {
      fechas[i,4] \leftarrow Pafos[i,'A0D_440nm']}
    fechas[i, 9] \leftarrow Pafos[j, 35]j \le -j+1}
}
#bucle Nicosisa####
i \leq 1for (i in 1:nrow(fechas)) {
  if(j \leq nrow(Nicos) & fechas[i,1] == Nicos[j,2]) {
    if (Nicos[j,'AOD_440nm'] >= 0) {
      fechas[i,5] < - Nicos[i,'AOD_440nm']}
    fechas[i,10] < - Nicos[j,35]j \le -j+1}
}
#bucle IMS####
j \leftarrow 1for (i in 1:nrow(fechas)) {
  if(j <= nrow(IMS) & fechas[i,1] ==IMS[i,2]) {
    if (IMS[i, 'AOD_440nm'] > = 0) {
      fechas[i,6] <- IMS[j,'AOD_440nm']
    }
    fechas[i,11] < - Agia[j,35]j \leftarrow j+1}
}
#media####
fechas[,12] <- apply(fechas[,c(2:6)], 1, mean, na.rm = T)
#promedio expo. amstrong####
fechas[, 13] < - apply(fechas[, c(7:11)], 1, mean, na.rm = T)
#valor para 550nm####
for(i in 1:nrow(fechas)){
fcchas[i,14] < -(fchas[i,12] * (0.55^(-fcchas[i,13]))/(0.44^(-fchas[i,13]))}
```
}

```
#escritura datos####
library(xlsx)
write.csv(fechas, file = 'C:/Users/Usuario/Desktop/resultado.csv',
          append = F, sep = ',', col.names = T, row.names = F)
write.xlsx(fechas, file = 'C:/Users/Usuario/Desktop/resultado.xlsx',
           showNA = F, append = F, col.names = T, row.names = F)
```
Para el posible funcionamiento del Script, serán necesarios varios archivos: uno que contenga todas las fechas diarias durante esos  $10$  años en formato "dd:mm:yyyy" (será este el generador del data frame principal ya que determinará el numero total de filas necesarias, dando un total de 4018 dias/filas) y otros 5 que serán los archivos .csv en bruto descargados directamente desde el programa ADT para las 5 estaciones (figura 8).

El código lee los 6 archivos .csv antes mencionados y crea el data frame donde van a ser introducidos todos los datos necesarios por columnas (es decir, una columna para cada variable, hasta un total de 14 necesarias).

Dichos datos serán las fechas totales (del primer archivo) y, de las fechas para las que hay medidas, el exponente de Amstrong a 440nm-870nm (AE) y el valor de AOD a 440nm para cada estación, así como el promedio del AE, el promedio del AOD a 440nm y el valor del AOD a 550nm (este último se obtendrá al final del Script mediante la 'Ley de Amstrong').

Hecho esto, se inician 5 bucles consecutivamente, uno para cada estación o archivo correspondiente. Estos bucles recorrerán, uno a uno, los valores del archivo con todas las fechas y los valores de los archivos de las estaciones, de forma que, cuando el valor de la fecha del archivo que contiene todas éstas coincida con la fecha del archivo de la estacion de Aeronet, el programa escriba, para ese dia coincidente, el valor del AOD a 440nm y el del AE (en caso de que dichos valores existan) en la columna y fila correspondientes, indicada también en el propio bucle.

Terminados los bucles, habr´a 11 columnas con datos: una con las fechas totales, 5 con los valores de AOD a 440nm y otras 5 con los exponentes de Amstrong de cada estación. Ahora será posible promediar los AE y los valores del AOD a 440nm de cada lugar y, mediante la 'Ley de Amstrong' y de estos datos promediados, obtener para cada dia el valor del AOD a 550 nm, que será el importante en este caso concreto.

Esto se ha hecho de la siguiente forma:

$$
\tau_{440nm} = \beta \lambda_{440nm}^{-\alpha}
$$

$$
\tau_{550nm} = \beta \lambda_{550nm}^{-\alpha}
$$

En estas dos ecuaciones, el exponente  $\alpha$  es el mismo (AE) y  $\lambda$  es también conocida, ya que para el AOD 550nm es 0,55 y para el AOD 440nm es 0,44.

Sabiendo esto, es posible dividir ambas ecuaciones y despejar asi  $\tau_{550nm}$ , que es el valor desconocido:

$$
\tau_{550nm} = \tau_{440nm} \frac{0,55^{-\alpha}}{0,44^{-\alpha}}
$$

Así, obtenemos los valores para el AOD a 550nm, que se escribe en una nueva columna del data frame antes mencionado.

Al final del código se crea un archivo .xlsx (hoja de cálculo de Excel) llamado 'resultado', donde se plasmará el data frame anterior completo (9).

Una vez los datos han sido correctamente procesados, organizados y calculados, conviene graficar las fechas para las que hay valores, ya que si tenemos periodos muy amplios sin datos, entonces los cálculos posteriores no serán tan buenos.

Se mostrarán en el mismo gráfico los valores de las 5 estaciones del AOD a 440nm, que son los que realmente nos permitirán ver donde hay datos o no puesto que el valor del AOD a 550nm fué obtenido a partir de ellos, además de dicho valor para 550nm. Esto se ha hecho mediante el siguiente código:

```
#lectura datos####
fileIN <- 'C:/Users/Usuario/Desktop/resultado.csv'
datos <- read.csv(fileIN, skip=0, header=T, sep=',', fill=T,
                  stringsAsFactors = FALSE)
#fechas####
fechas <- strptime(paste(datos$fecha),"%d:%m:%Y",tz='GMT')
x1 \leftarrow as.POSIXct('2010-01-01', format="\%Y-\%m-\%d")x2 <- as.POSIXct('2020-12-31', format="%Y-%m-%d")
#creacion png####
imageOUT <- paste('C:/Users/Usuario/Desktop/resultado.png',sep='')
png(imageOUT,width=8,height=4,res=300,units='in')
par(bg="white", mar = c(3,3,2,2), mgp=c(0.5,0.4,0), tck=-0.02)mycolors <- c('blue', 'red', 'green', 'orange', 'purple', 'black')
#plot o representaciones####
plota <- data.frame(fechas, datos$Agia.Marina, datos$CUT.TEPAK,
                    datos$Pafos, datos$Nicosia, datos$IMS,
                    datos$X550nm, stringsAsFactors=FALSE)
```

```
for(np in 1: (length(plota[1,])-1)){
  if(np>1) par(new=T)
  if(np==1){
   plot(plota$fechas,plota[,(1+np)],pch=20, cex=0.5,
         col=mycolors[np], xlim=c(x1,x2), ylim=c(0,1.2), xlabel'vlab='')
 }
  if(np>1){
   plot(plota$fechas,plota[,(1+np)],pch=20, cex=0.5,
         col=mycolors[np], xlim=c(x1, x2), ylim=c(0, 1.2), xlab='',
         vlab='')}
}
#creacion del grafico####
axis(1, at=seq(x1, x2, "month"), labels = FALSE, tcl = -0.2)axis(1, at=seq(x1, x2, "year"), labels = paste('20', c(10:20), sep=''))axis(2, at=seq(0, 1.2, 0.1))axis(2, at=seq(0, 1.2, 0.05), labels = FALSE, tcl = -0.2)legend('topleft',c('Agia_440nm', 'CUT_440nm', 'Pafos_440nm',
       'Nicosia_440nm', 'IMS_440nm', 'AOD_550nm'),
       text.col=mycolors, cex=0.6, bty='n')
mtext('AOD',side=2,line=1.5)
mtext('Fecha (1 de enero de cada año)';side=1,line=1.5)dev.off()
```
El código, leerá primero el archivo .xlsx sacado por 'fechas', concretamnete las columnas 2 a 6 (datos de 440nm) y la columna 14 (valores para 550nm), y después creará el archivo de imagen donde será plasmado el gráfico con los datos. Tras definir cómo será el gráfico, se representan los valores del AOD frente a la fecha y se guarda como archivo de imagen tipo .png:

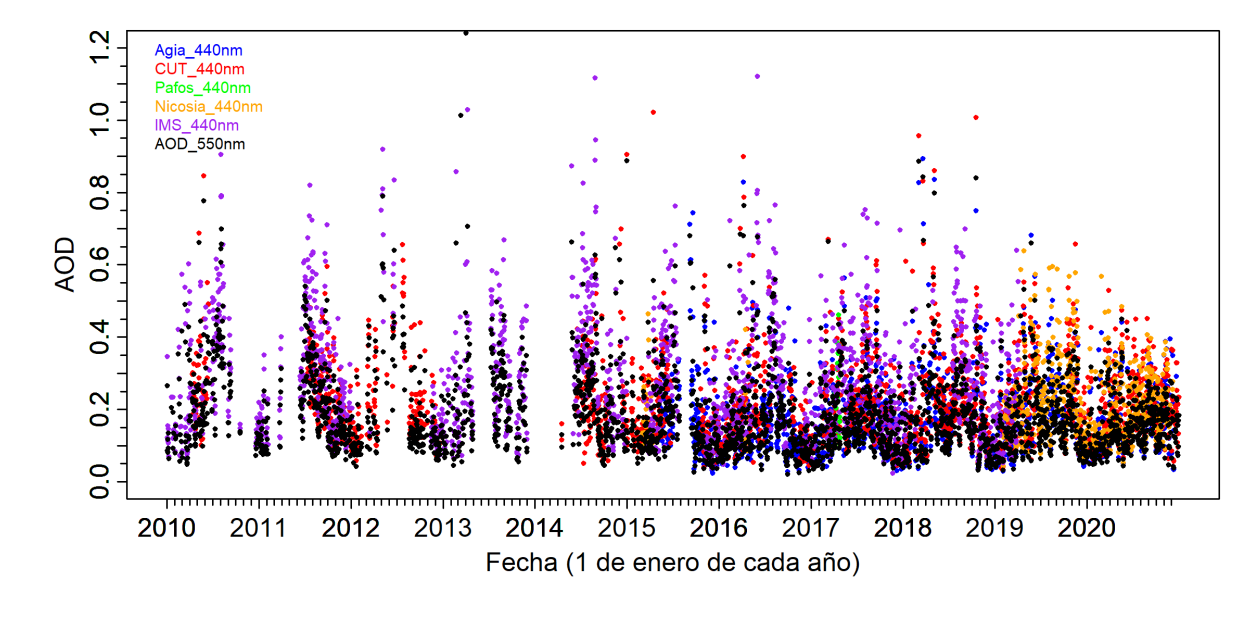

Figura 2: Salida .png del Script 'lectura AOD'.

Esta gráfica será útil para obtener posibles periodicidades de la presencia de este aerosol en la zona estudiada mediante Análisis de Fourier y también para compararlo con mediciones tomadas por satélite del mismo tipo de partícula.

Ya sólo quedará obtener el mapa de climatología y ver las fuentes de emisión de este tipo de aerosol.

Para ello, se crea el Script llamado 'mapa climatologia':

```
#lectura datos####
fileIN <- 'C:/Users/Usuario/Desktop/resultado.csv'
datos <- read.csv(fileIN, skip=0, header=T, sep=',', fill=T,
                  stringsAsFactors = FALSE)
#lectura fechas####
fechas <- read.csv('C:/Users/Usuario/Desktop/550nm_completa.csv',
                   header = T, skip=0, sep=',',fill=T,
                   stringsAsFactors = FALSE)
#lectura meses####
date \leq as. Date (fechas [,1], '%d: "m: ", Y')
mes <- as.numeric(format(date,'%m'))
#creacion matriz con valores mensuales####
estadisticosResumen \leq matrix(0, ncol = 6, nrow = 12)
colnames(estadisticosResumen) <- c("Media", 'mediana', 'q1', 'q3',
                                     'mínimo', 'máximo')
```

```
rownames(estadisticosResumen) <- c("Enero", "Febrero", "Marzo",
                                    "abril", 'mayo', 'junio',
                                    'julio', 'agosto', 'septiembre',
                                    'octubre', 'noviembre',
                                    'diciembre')
#bucle que recorre todos los valores####
for (i in 1:12) {
  estadisticosResumen[i,1]<-mean(na.omit(datos$X550nm[mes == i]))
 estadisticosResumen[i,2] <-median(na.omit(datos$X550nm[mes == i]))
 estadisticosResumen[i,3]<-quantile(na.omit(datos$X550nm[mes == i]),
                                      probs = 0.25estadisticosResumen[i,4]<-quantile(na.omit(datos$X550nm[mes == i]),
                                      probs = 0.75)
 estadisticosResumen[i,5] <-min(na.omit(datos$X550nm[mes == i]))
 estadisticosResumen[i,6] <-max(na.omit(datos$X550nm[mes == i]))
}
#grafica climatologia####
numeromes <- c(1, 2, 3, 4, 5, 6, 7, 8, 9, 10, 11, 12)
meses <- paste('C:/Users/Usuario/Desktop/meses.jpeg',sep='')
jpeg(meses, width = 720, height = 720, quality = 100, bg = 'white')plot(numeromes, estadisticosResumen[,1], xlim = c(1,12),
     ylim = c(0, 1.3), type = "1", col = 1, lwd = 3, pch = 8,
     xlab = 'mes', ylab = 'valor del AOD')points(numeromes, estadisticosResumen[,2], col = 2, pch = 7, cex=2)
lines(numeromes, estadisticosResumen[,5], type = "l",
      col = rgb(1, 0.6, 0.8, alpha = 0.1), lwd = 0, pch = 20)lines(numeromes, estadisticosResumen[,6], type = "l",
      col = rgb(1, 0.6, 0.8, alpha = 0.1), lwd = 0.1, pch = 20)polygon(c(numeromes, rev(numeromes)), c(estadisticosResumen[,3],
        rev(estadisticosResumen[,4])), col=rgb(1,0.6,0.8,alpha=0.5),
        lty = 0)lines(numeromes, estadisticosResumen[,3], type = "l",
      col = rgb(0.6, 1, 0.4, alpha = 0.2), lwd = 0.1, pch = 20)lines(numeromes, estadisticosResumen[,4], type = "l",
      col = rgb(0.6, 1, 0.4, alpha = 0.2), lwd = 0.1, pch = 20)
```

```
polygon(c(numeromes, rev(numeromes)), c(estadisticosResumen[,5],
        rev(estadisticosResumen[,6])),
        col = rgb(0.6, 1, 0.4, alpha = 0.3), lty = 0)legend(x = 'topright', legend = c("diff. max/min." , "q1-q3",'media', 'mediana'), col = c(rgb(0.6, 1, 0.4, alpha = 0.2),
       rgb(1, 0.6, 0.8, alpha = 0.4), 1, 2), bty = "n",
       pch = c(19, 19, 20, 7), cex = 1.8, y.intersp = 0.9)
dev.off()
library(xlsx)
write.xlsx(estadisticosResumen,
           file = 'C:/Users/Usuario/Desktop/valores mensuales.xlsx',
           showNA = F, append = F, col.names = T, row.names = T)
#gráfico AE-AOD####
AOD_550nm <- datos[,14]
AE \leftarrow datas[, 13]groups <- rep("Mezcla", 4018)
groups [ADL_550nm > 0.2 & AE < 0.6] <- "Desertico"
groups [ADD_550nm > 0.2 \& AE > 1.3] <- "Biomasa"
groups[AOD_550nm < 0.2 & AE < 1] <- "Marino"
groups [ADL_550nm < 0.2 & AE > 1] < - "Continental"
procedenciasAOD<-paste('C:/Users/Usuario/Desktop/procedenciaAOD.jpeg',
                       sep='')
jpeg(procedencias AOD, width = 720, height = 720, quality = 100,bg = 'white')plot(ADD_550nm, AE, pch = 20, col = as.factor(groups))legend(x = 0.85, y = 1.1, legend = c("mezcla", "desértico",'urbano/biomasa/industrial', 'marino', 'continental/rural'),
       col = c(5,3,1,4,2), bty = "n", pch = 19, cex = 1.3,
       horiz = FALSE, title = 'procedencia:')
```
dev.off()

El C´odigo empieza, como el anterior, abriendo el archivo .xlsx principal sacado por 'fechas' y, después de leer los datos, sólo obtendrá información sobre los meses (ya que para la realización del mapa de climatología interesa ver las variaciones mensuales y no tanto la variación del clima a lo largo de los años) creando un nuevo 'data frame' con los nombres de los meses y las funciones que queremos calcular. Estos serán la media mensual, mediana, la diferencia entre máximos y mínimos y también la diferencia entre el primer y tercer cuartil.

El programa calcula entonces las funciones anteriores y crea el mapa de climatología mostrado en la figura 3, así como el gráfico 4, que expone la procedencia u origen de las partículas según su valor del exponente de Amstrong en función del AOD a 550nm.

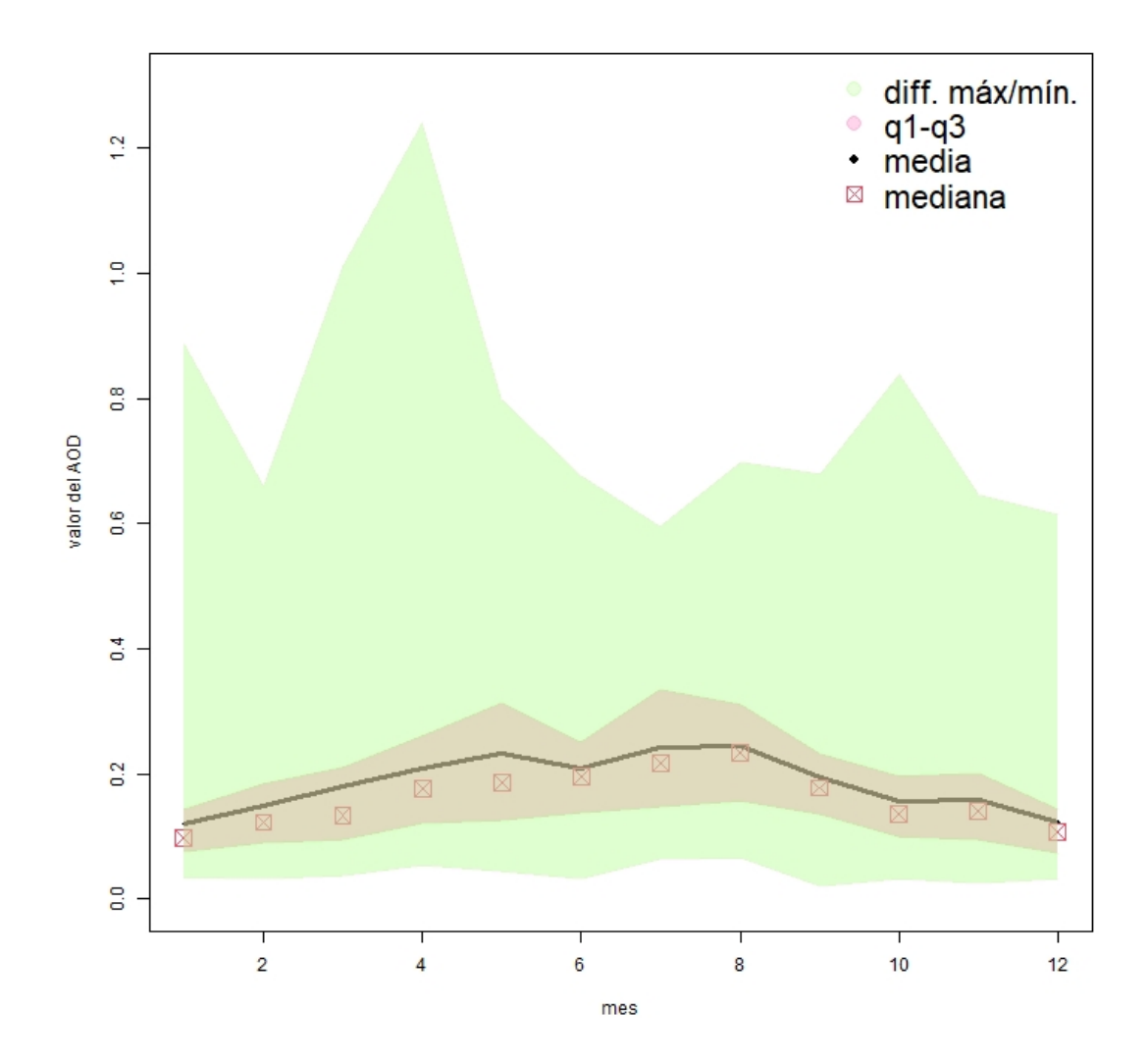

Figura 3: Mapa de climatología.

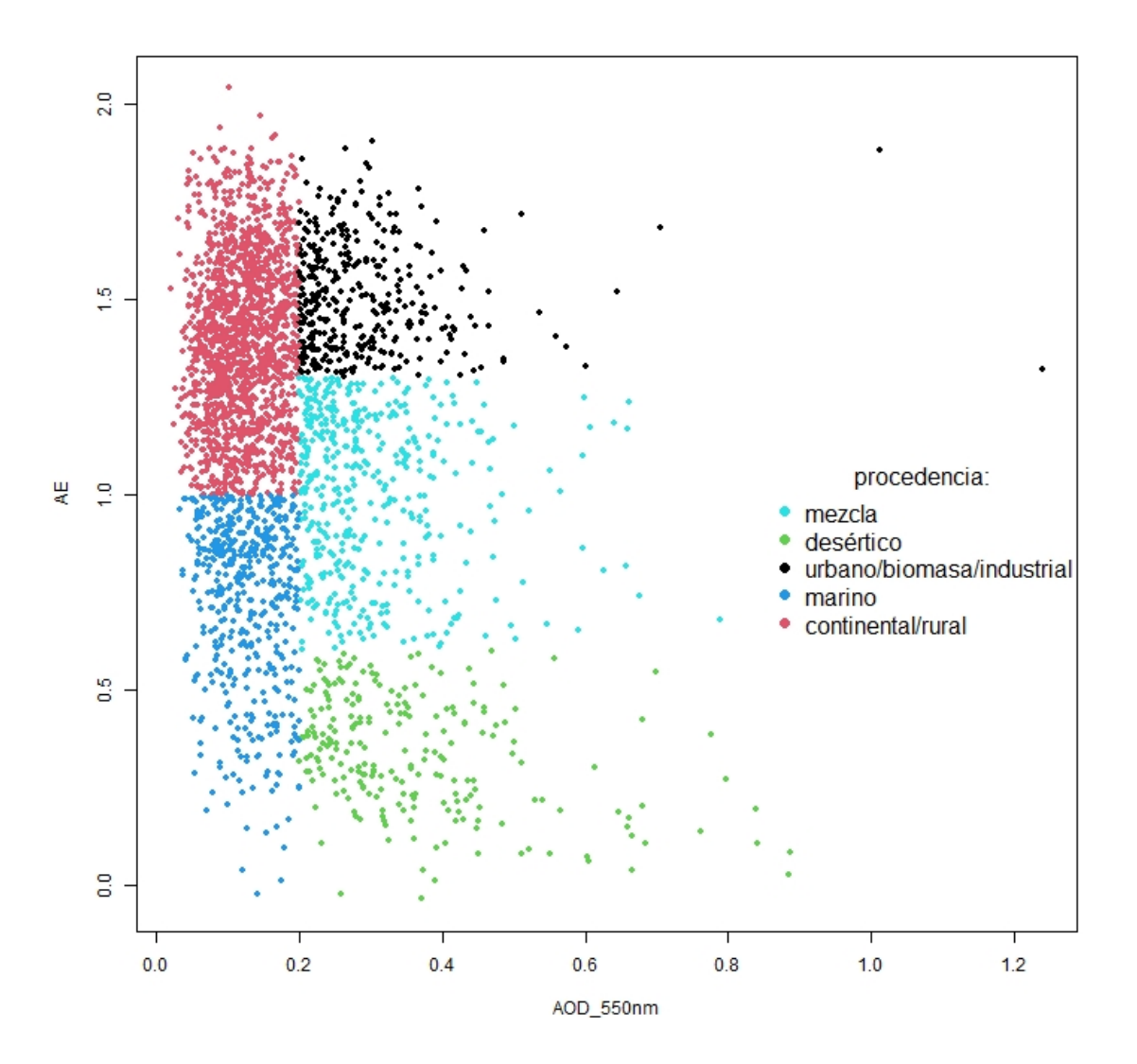

Figura 4: Clasificación en 5 tipos de aerosol en la región de Chipre.

Como dato adicional y relevante, es posible calcular el porcentaje de cada tipo de aerosol con un Script como el siguiente:

```
#lectura datos####
fileIN <- 'C:/Users/Usuario/Desktop/resultado.csv'
datos <- read.csv(fileIN, skip=0, header=T, sep=',', fill=T,
stringsAsFactors = FALSE)
sum(is.finite(datos[,"X550nm"])) -> total
AOD_550nm <- datos[,14]
AE \leftarrow dataos[, 13]groups <- rep("Mezcla", 4018)
groups[AOD_550nm > 0.2 & AE < 0.6] <- "Desertico"
```
groups  $[ADL_550nm > 0.2 \& AE > 1.3]$  <- "Biomasa" groups[AOD\_550nm < 0.2 & AE < 1] <- "Marino" groups  $[ADD_550nm < 0.2 & AE > 1] < -$  "Continental"

```
# % Desertico ####
sum(is.na(groups[AOD_550nm > 0.2 & AE < 0.6])) -> q
length(groups[AOD_550nm > 0.2 & AE < 0.6]) -> w
x \leftarrow ((w-q)/total) * 100
```

```
# % Biomasa ####
sum(is.na(groups[AOD_550nm > 0.2 & AE > 1.3])) -> e
length(groups[AOD_550nm > 0.2 & AE > 1.3]) -> r
y \leftarrow ((r-e)/total) * 100
```

```
# % Marino ####
sum(is.na(groups[AOD_550nm < 0.2 & AE < 1])) -> s
length(groups[AOD_550nm < 0.2 & AE < 01]) -> d
z \leftarrow ((d-s)/total) * 100
```

```
# % Continental ####
sum(is.na(groups[AOD_550nm < 0.2 & AE > 1])) -> a
length(groups[AOD_550nm < 0.2 & AE > 1]) -> f
t < - ((f-a)/total)*100
```
# % mezcla ####  $m \leftarrow 100-(t+z+x+y)$ 

Los porcentajes que se obtienen al ejecutar el código, son:

- $\blacksquare$  7.95 % para el Desértico
- $\blacksquare$  12.04 % para el procedente de biomasa
- $\blacksquare$  16.03 % para el Marino
- $\approx 49.23\%$  para el Continental
- 14.75 % para el Mezclado

que cuadran correctamente con lo visible en la gráfica 4.

## 3. ANEXO

| <b>Data Format</b><br>$\checkmark$ | $\bullet$    |                |                               |     | <b>Start date</b> |                             |                |           |                  |     |     | <b>End date</b> |                |                                        |                |     |
|------------------------------------|--------------|----------------|-------------------------------|-----|-------------------|-----------------------------|----------------|-----------|------------------|-----|-----|-----------------|----------------|----------------------------------------|----------------|-----|
|                                    |              |                |                               |     |                   |                             |                |           |                  |     |     |                 |                |                                        |                |     |
|                                    |              |                | $\bullet$<br>septiembre, 2021 |     |                   |                             |                | $\bullet$ | septiembre, 2021 |     |     |                 |                | $\bullet$                              |                |     |
|                                    |              | lu.            | ma.                           | mi. | ju.               | vi.                         | sá.            | do.       |                  | lu. | ma. | mi.             | ju.            | vi.                                    | sá.            | do. |
| Data type                          |              | 30             | 31                            | 1   | $\overline{2}$    | в                           | 4              | 5         | 35               | 30  | 31  | $\mathbf{1}$    | $\overline{2}$ | в                                      | 4              | 5   |
| <b>A0D20</b>                       |              | 6              | $\mathbf{7}$                  | 8   | 9                 | 10                          | 11             | 12        | 36               | 6   | 7   | 8               | 9              | 10                                     | 11             | 12  |
|                                    | 37           | 13             | 14                            | 15  | 16                | 17                          | 18             | 19        | 37               | 13  | 14  | 15              | 16             | 17                                     | 18             | 19  |
| <b>Site</b>                        | 38           | 20             | 21                            | 22  | 23                | 24                          | 25             | 26        | 38               | 20  | 21  | 22              | 23             | 24                                     | 25             | 26  |
| <b>All sites</b><br>$\checkmark$   |              | 27             | 28                            | 29  | 30                | 1                           | $\overline{2}$ | 3         | 39               | 27  | 28  | 29              | 30             | 1                                      | $\overline{2}$ | 3   |
|                                    | 40           | 4              | 5                             | 6   | $\overline{7}$    | 8                           | 9              | 10        | 40               | 4   | 5   | 6               | $\overline{7}$ | 8                                      | $\mathbf{9}$   | 10  |
| <b>Measure type</b>                |              |                |                               |     |                   |                             |                |           |                  |     |     |                 |                |                                        |                |     |
| ◉ Solar<br>$O$ Lunar<br>$\bf{0}$   |              |                |                               |     |                   | 0                           |                |           |                  |     |     |                 |                |                                        |                |     |
|                                    | $\checkmark$ | 35<br>36<br>39 |                               |     |                   | <b>Start time</b><br>$\Box$ |                |           |                  |     |     |                 |                | <b>End time</b><br>$\vert \cdot \vert$ |                |     |

Figura 5: Interfaz del programa .<br><br/><br>Aeronet Download Tool"  $\,$ 

| <b>RStudio</b><br>File Edit Code View Plots Session Build Debug Profile Tools Help                                                                                                    |                                            |                                                                                                    | п<br>$\times$                         |
|----------------------------------------------------------------------------------------------------|--------------------------------------------|----------------------------------------------------------------------------------------------------|---------------------------------------|
| Go to file/function<br>- Addins -                                                                                                    |                                            |                                                                                                    | R Project: (None) -                   |
| O programa_lecturaAOD.R $\times$ O fechas.R $\times$ O mapa climatologia.R $\times$                                                                                                    | $-\Box$                                    | <b>Environment</b> History Connections                                                                                                    | Tutorial<br>$\Box$                    |
| <b>OF Source on Save Q A - F</b>                                                                                                    | $\rightarrow$ Run $\rightarrow$ + Source + | <b>Contract Conduct of State of State of State of State of State of State of State of State of State of State of State of State of State of State of State of State of State of State of State of State of State of State of Sta</b> | $\equiv$ List $\cdot$ $\circ$ $\circ$ |
| $1 - #$ lectura datos####                                                                                                    |                                            | R . Il Global Environment .                                                                                                    | Q                                     |
| 2 fileIN <- 'C:/Users/Usuario/Desktop/practicas/datos tierra chipre 2010-2020/mapa climatologia/resultado. (<br>datos <- read.csv(fileIN, skip=0, header=T, sep=',', fill=T, stringsAsFactors = FALSE) |                                            | Data                                                                                                    |                                       |
|                                                                                                    |                                            | <b>O</b> datos                                                                                                    | 4018 obs. of 14 variables             |
| $5\overline{5}$                                                                                                    |                                            | estadistico                                                                                                    | num [1:12, 1:6] 0.119 0.148 0.        |
| $6 - #$ lectura fechas####<br>fechas <- read.csv('c:/users/usuario/Desktop/practicas/datos tierra chipre 2010-2020/mapa climatologia/55(                                                               |                                            | <b>O</b> fechas                                                                                                    | 4018 obs. of 1 variable               |
| header = T, skip=0, sep=',',fill=T, stringsAsFactors = FALSE)<br>8                                                                                                    |                                            | <b>O</b> plota                                                                                                    | 4018 obs. of 6 variables              |
| 9<br>10                                                                                                    |                                            | <b>Values</b>                                                                                                    |                                       |
| $11 - #?$ ectura meses####                                                                                                    |                                            | date                                                                                                    | Date[1:4018], format: "2010-01-       |
| date <- $as.Date(fechas[, 1], '%d: %m: %Y')$<br>12                                                                                                    |                                            | fileTN                                                                                                    | "C:/Users/Usuario/Desktop/pract       |
| mes <- as.numeric(format(date,'%m'))<br>13<br>14                                                                                                    |                                            | $\ddot{1}$                                                                                                    | 12L                                   |
| 15                                                                                                    |                                            | imageOUT                                                                                                    | "C:/Users/Usuario/Desktop/pract       |
| 16                                                                                                    |                                            | mes                                                                                                    | num [1:4018] 1 1 1 1 1 1 1 1 1        |
| 17 - #creacion matriz con valores mensuales####                                                                                                    |                                            | mycolors                                                                                                    | chr [1:5] "blue" "red" "green"        |
| estadisticosResumen <- matrix(0, ncol = 6, nrow = 12)<br>colnames (estadisticos Resumen) <- c ("Media", 'mediana', 'q1', 'q3', 'minimo', 'máximo')<br>19                                               |                                            | <b>Plots</b><br><b>Files</b><br><b>Packages</b>                                                                                                    | Help<br><b>Viewer</b><br>$\Box$       |
| rownames(estadisticosResumen) <- c("Enero", "Febrero", "Marzo", "abril", 'mayo', 'junio', 'julio',<br>20                                                                                               |                                            |                                                                                                    | 2 Zoom - Export - O                   |
| 'agosto' 'septiembre', 'octubre', 'noviembre', 'diciembre')<br>21<br>22                                                                                                    |                                            |                                                                                                    |                                       |
| 23                                                                                                    |                                            |                                                                                                    |                                       |
| 24 - #bucle que recorre todos los valores####                                                                                                    |                                            |                                                                                                    |                                       |
| $25 - for (1 in 1:12)$<br>actadicticncDacuman[i 1] /_ maan(na nmit(datnc¢y550nm[mac -- i]))                                                                                                    |                                            |                                                                                                    |                                       |
| 26<br>27                                                                                                    |                                            | $\sim$                                                                                                    |                                       |
| El grafica climatologia e<br>62:1                                                                                                    | R Script ¢                                 | AOD                                                                                                    |                                       |
| Console C:/Users/Usuario/Desktop/practicas/datos tierra chipre 2010-2020/ 2                                                                                                    | $\Box$                                     |                                                                                                    | diff. máx/mín.                        |
| $COI = TQD(L, U, 0, 0, 8, alpha = 0.5)$ , $(TY = 0)$                                                                                                    |                                            | $\circ$<br>$\sim$                                                                                                    | $q1-q3$                               |
| > lines(numeromes, estadisticosResumen[,3], type = "l", col = rqb(0.6, 1, 0.4, alpha = 0.2),                                                                                                    |                                            | valor del                                                                                                    |                                       |
| $1wd = 0.1$ , pch = 20)<br>> lines(numeromes, estadisticosResumen[,4], type = "l", col = rqb(0.6, 1, 0.4, alpha = 0.2),                                                                                |                                            | $\circ$<br>ó                                                                                                    | media                                 |
| $1wd = 0.1$ , pch = 20)                                                                                                    |                                            |                                                                                                    |                                       |
| > polygon(c(numeromes, rev(numeromes)), c(estadisticosResumen[,5], rev(estadisticosResumen[,6])),<br>$col = rab(0.6, 1, 0.4, alpha = 0.3), \forall v = 0$                                              |                                            | 2                                                                                                    | 12                                    |
| > legend(x = 'topright', legend = c("diff, máx/min,", "g1-g3", 'media', 'mediana'),<br>$col = c(rgb(0.6, 1, 0.4, alpha = 0.2), rqb(1, 0.6, 0.8, alpha = 0.4), 1, 2),$                                  |                                            |                                                                                                    | mes                                   |

Figura 6: Interfaz principal del programa 'Rstudio'

#### aeronet locations: Bloc de notas

× □

Archivo Edición Formato Ver Ayuda AERONET\_Database\_Site\_List,Num=2,Date\_Generated=12:04:2021 Site Name, Longitude (decimal degrees), Latitude (decimal degree: Cuiaba, -56.000000, -15.500000, 250.000000 Alta Floresta, -56.104453, -9.871339, 277.000000 Jamari, -62.750000, -8.633333,100.000000 Tucson, -110.953003, 32.233002, 779.000000 GSFC, -76.839833, 38.992500, 87.000000 Kolfield, -74.476387, 39.802223, 50.000000 Porto Nacional, -48.000000, -11.000000, 210.000000 Brasilia, -47.900002, -15.917000, 1100.000000 Harvard Forest, -72.188000, 42.532000, 322.000000 Wallops, -75.474998, 37.941666, 10.000000 Hampton Roads, -76.449997, 36.783333, 10.000000 Hagerstown, -77.724998, 39.708332, 200.000000 Hog Island, -75.700000, 37.420000, 50.000000 Tukurui, -49.683331, -3.716666, 100.000000 Arizona, -110.788002, 32.442001, 2791.000000 Santarem, -54.750000, -2.433333,70.000000 Ussuriysk, 132.163500, 43.700400, 280.000000 Waskesiu,-106.083000,53.916698,550.000000 Ariguiums, -63.033332, -9.916667, 80.000000 Colorado, -105.550003, 40.450001, 2500.000000 JamTown, -63.099998, -9.200000, 50.000000 Key Biscayne, -80.163330, 25.731966, 0.000000 Sevilleta, -106.885002, 34.354721, 1477.000000 Jornada, -106.516944, 32.351111, 1288.000000 CART SITE, -97.486390, 36.606670, 318.000000 Cart Site, -97.486390, 36.606670, 318.000000 NSA YJP BOREAS, -98.290001, 55.903000, 290.000000 FLIN FLON, -101.690002, 54.669998, 305.000000 SSA\_YJP\_BOREAS,-104.650002,53.674999,490.000000 PRINCE ALBERT, -105.699997, 53.200001, 425.000000  $\overline{\phantom{a}}$ 100% Línea 1, columna 1 Windows (CRLF)  $UTF-8$ 

Figura 7: Extracto del archivo de texto 'aeronet-locations.txt'

| ಿ - =                                                                                                    | CUT-TEPAK - Excel                                                                                                    |                                                             | jaime sanchez escudero                        |                    |  |  |  |  |  |  |  |  |
|----------------------------------------------------------------------------------------------------|----------------------------------------------------------------------------------------------------|-------------------------------------------------------------|-----------------------------------------------|--------------------|--|--|--|--|--|--|--|--|
| Disposición de página<br>Fórmulas<br>Datos<br>Revisar<br>Vista<br>Archivo<br>Ayuda<br>Inicio<br>Insertar                                                                                                    | ¿Qué desea hacer?                                                                                                    |                                                             |                                               | <b>S</b> Compartir |  |  |  |  |  |  |  |  |
| ab Ajustar texto<br>Calibri<br>$\equiv$<br>Ligh Copiar<br>Pegar<br>N $K$ $S$ v $\rightarrow$ $\circ$ $\circ$ $\rightarrow$ $\rightarrow$ $\rightarrow$<br>Combinar y centrar v<br>트 프 프<br>モモ<br>Copiar formato<br>Portapapeles<br>$\sqrt{2}$<br>Fuente<br>Alineación                                                                                                    | ŀ,<br>General<br>Formato<br>$\frac{1}{2}$ $\sim$ $\frac{96}{6}$ 000<br>$50 - 00$<br>como tabla ~<br>condicional<br>Estilos<br>Número | Estilos de<br>nsertar Eliminar Formato<br>celda ~<br>Celdas | Autosuma<br>J Rellenar<br>Borrar -<br>Edición | Buscar y           |  |  |  |  |  |  |  |  |
| S <sub>1</sub><br>fк                                                                                                    |                                                                                                    |                                                             |                                               |                    |  |  |  |  |  |  |  |  |
| H<br>D<br>G<br>Ε<br>F                                                                                                    |                                                                                                    | M<br>N<br>$\circ$                                           | P<br>$\circ$                                  | R                  |  |  |  |  |  |  |  |  |
| AERONET Data Download (Version 3 Direct Sun)                                                                                                    |                                                                                                    |                                                             |                                               |                    |  |  |  |  |  |  |  |  |
| 2 AERONET Ve                                                                                                    |                                                                                                    |                                                             |                                               |                    |  |  |  |  |  |  |  |  |
| Version 3: AOD Level 2.0<br>3                                                                                                    |                                                                                                    |                                                             |                                               |                    |  |  |  |  |  |  |  |  |
| The following data are automatically cloud cleared and quality assured with pre-field and post-field calibration applied.                                                                                                    |                                                                                                    |                                                             |                                               |                    |  |  |  |  |  |  |  |  |
| Contact: PI=[ PI Email=d.hadjimitsis@cut.ac.cv<br>5                                                                                                    |                                                                                                    |                                                             |                                               |                    |  |  |  |  |  |  |  |  |
| AERONET_Site,Date(dd:mm:yyyy),Time(hh:mm:ss),Day_of_Year,Day_of_Year(Fraction),AOD_1640nm,AOD_1020nm,AOD_1020nm,AOD_870nm,AOD_855nm,AOD_779nm,AOD_575nm,AOD_667nm,AOD_667nm,AOD_620nm,AOD_560nm,AOD_555nm,AOD_551nm,AOD_675nm<br>6                                                                                                    |                                                                                                    |                                                             |                                               |                    |  |  |  |  |  |  |  |  |
| CUT-TEPAK,01:04:2017.06:49:30.91.91.284375.0.032939.0.044260.0.049619.-999.000000.-999.000000.0.061373.-999.000000.-999.000000.-999.000000.-999.000000.-999.000000.-999.000000.-999.00000. 999.00000. 999.00000. 999.00000. 9                                                                                                    |                                                                                                    |                                                             |                                               |                    |  |  |  |  |  |  |  |  |
| CUT-TEPAK,01:04:2017,06:59:43,91,91.291470,0.033003,0.045678,0.051521,-999.000000,-999.00000,0.064109,-999.000000,-999.000000,-999.000000,-999.000000,-999.000000,-999.000000,-999.00000, 099.00000, 099.00000,-999.00000,-999                                                                                                    |                                                                                                    |                                                             |                                               |                    |  |  |  |  |  |  |  |  |
| 9 CUT-TEPAK,01:04:2017,07:09:41,91,91.298391,0.034840,0.049961,0.056484,-999.00000,-999.00000,0.071519,-999.00000,-999.000000,-999.000000,-999.000000,-999.000000,-999.00000,-999.00000,-999.00000,-999.00000,-999.00000,-999.                                                                                                    |                                                                                                    |                                                             |                                               |                    |  |  |  |  |  |  |  |  |
| 10 CUT-TEPAK,01:04:2017,07:19:53,91,91.305475,0.040931,0.056976,0.064421,-999.000000,-999.000000,0.080538,-999.000000,-999.000000,-999.000000,-999.000000,-999.000000,-999.000000,-999.000000,-999.000000,-999.000000,-999.000<br>11 CUT-TEPAK,01:04:2017,07:22:38,91,91.307384,0.038910,0.053528,0.060548,-999.000000,-999.000000,0076188,-999.000000,-999.000000,-999.000000,-999.000000,-999.000000,-999.000000,-999.00000,-999.00000,-999.00000,-999.00000,- |                                                                                                    |                                                             |                                               |                    |  |  |  |  |  |  |  |  |
| 12 CUT-TEPAK,01:04:2017,08:22:25,91,91.348900,0.046941,0.060809,0.072057,-999.000000,-999.000000,0995.000000,-999.000000,-999.000000,-999.000000,-999.000000,-999.000000,-999.000000,-999.00000,-999.00000,-999.00000,-999.000                                                                                                    |                                                                                                    |                                                             |                                               |                    |  |  |  |  |  |  |  |  |
| 13 CUT-TEPAK,01:04:2017,08:37:25,91,91.359317,0.045293,0.056551,0.064256,-999.000000,-999.000000,-999.00000,-999.000000,-999.000000,-999.000000,-999.000000,-999.000000,-999.000000,-999.000000,-999.000000,-999.00000,-999.00                                                                                                    |                                                                                                    |                                                             |                                               |                    |  |  |  |  |  |  |  |  |
| 14 CUT-TEPAK,01:04:2017,09:22:25,91,91.390567,0.042763,0.054923,0.063667,-999.000000,-999.000000,0.077384,-999.000000,-999.000000,-999.000000,-999.000000,-999.000000,-999.00000,-999.00000,-999.00000,-999.00000,-999.00000,-                                                                                                    |                                                                                                    |                                                             |                                               |                    |  |  |  |  |  |  |  |  |
| 15 CUT-TEPAK,01:04:2017,09:37:25,91,91.400984,0.037489,0.04885,0.056317,-999.00000,-999.00000,069352,-999.00000,-999.00000,-999.00000,-999.00000,-999.00000,-999.00000,-999.00000,-999.00000,-999.00000,-999.00000,-999.00000,                                                                                                    |                                                                                                    |                                                             |                                               |                    |  |  |  |  |  |  |  |  |
| 16 CUT-TEPAK,01:04:2017,09:52:25,91,91.411400,0.035301,0.045551,0.0553178,-999.000000,-999.000000,-999.00000,-999.000000,-999.000000,-999.000000,-999.000000,-999.000000,-999.000000,-999.000000,-999.000000,-999.00000,-999.0                                                                                                    |                                                                                                    |                                                             |                                               |                    |  |  |  |  |  |  |  |  |
| 17 CUT-TEPAK,01:04:2017,10:07:25,91,91.421817,0.032699,0.042411,0.049295,-999.000000,-999.000000,-999.000000,-999.000000,-999.000000,-999.000000,-999.000000,-999.000000,-999.000000,-999.000000,-999.000000,-999.000000,-999.                                                                                                    |                                                                                                    |                                                             |                                               |                    |  |  |  |  |  |  |  |  |
| 18 CUT-TEPAK.01:04:2017.10:22:25.91.91.432234.0.033334.0.043358.0.050319.-999.00000.0005.999.00000.0059789.999.00000.0999.00000.-999.00000.-999.00000.-999.00000.-999.00000.-999.00000.-999.00000.0999.00000.0999.00000.0999.0                                                                                                    |                                                                                                    |                                                             |                                               |                    |  |  |  |  |  |  |  |  |
| 19 CUT-TEPAK.02:04:2017.04:30:22.92.92.187755.0.036107.0.057262.0.067684.-999.000000.-999.00000.094454.-999.000000.-999.000000.-999.000000.-999.000000.-999.000000.-999.000000.-999.00000.-999.00000.-999.00000.-999.00000.-999                                                                                                    |                                                                                                    |                                                             |                                               |                    |  |  |  |  |  |  |  |  |
| 20 CUT-TEPAK.02:04:2017.04:35:32.92.92.191343.0.033430.0.053267.0.063117.-999.00000.0999.00000.088370.-999.00000.0999.00000.0999.00000.0999.00000.0999.00000.0999.00000.0999.00000.099.00000.0999.00000.0999.00000.099.00000.0                                                                                                    |                                                                                                    |                                                             |                                               |                    |  |  |  |  |  |  |  |  |
| 21 CUT-TEPAK.02:04:2017.04:41:53.92.92.195752.0.032134.0.051394.0.061276,-999.00000.-999.000000.085819.-999.000000.-999.000000.-999.000000.-999.000000.-999.000000.-999.000000.-999.00000.-999.00000.-999.00000.-999.00000.-999                                                                                                    |                                                                                                    |                                                             |                                               |                    |  |  |  |  |  |  |  |  |
| 22 CUT-TEPAK,02:04:2017,04:47:07,92,92.199387,0.031880,0.051162,0.060952,-999.000000,-999.000000,085273,-999.000000,-999.000000,-999.000000,-999.000000,-999.000000,-999.000000,-999.00000,-999.000000,-999.000000,-999.00000,                                                                                                    |                                                                                                    |                                                             |                                               |                    |  |  |  |  |  |  |  |  |
| 23 CUT-TEPAK.02:04:2017.04:49:52.92.92.201296.0.031618.0.050581.0.060135.-999.000000.-999.000000.083947.-999.000000.-999.000000.-999.000000.-999.000000.-999.000000.-999.000000.-999.00000. 083947.                                                                                                    |                                                                                                    |                                                             |                                               |                    |  |  |  |  |  |  |  |  |
| 24 CUT-TEPAK.02:04:2017.05:03:51.92.92.211007.0.031607.0.050542.0.059810.-999.000000.-999.00000.0.083208.-999.000000.-999.000000.-999.000000.-999.000000.-999.000000.-999.000000.-999.00000.-999.00000.-999.00000.-999.00000.-                                                                                                    |                                                                                                    |                                                             |                                               |                    |  |  |  |  |  |  |  |  |
| (F)<br><b>CUT-TEPAK</b>                                                                                                    | $\frac{1}{2}$                                                                                                    |                                                             |                                               | $\rightarrow$      |  |  |  |  |  |  |  |  |
| Listo                                                                                                    |                                                                                                    |                                                             |                                               | 100 %              |  |  |  |  |  |  |  |  |

Figura 8: Ejemplo de la estructura de un archivo .csv

| $\sim$ | A             | B C D |  | $E$ $F$ $G$ $H$ $I$ $J$ $K$                                                                                                    |  |  |          |          | M<br>the control of the control of | $\overline{N}$       |
|--------|---------------|-------|--|----------------------------------------------------------------------------------------------------|--|--|----------|----------|------------------------------------|----------------------|
|        | $1$ fecha     |       |  | Agia-Marina CUT-TEPAK Pafos Nicosia IMS-METU-ERDEMLI exp. Agia exp. CUT exp. Pafos exp. Nicos exp. IMS Media para 440nm Media Exponente 550nm |  |  |          |          |                                    |                      |
|        | 2 01:01:2010  |       |  |                                                                                                    |  |  |          |          |                                    |                      |
|        | 3 02:01:2010  |       |  | 0.345387                                                                                                    |  |  | 1.187163 | 0.345387 |                                    | 1.187163 0.265007403 |
|        | 4 03:01:2010  |       |  | 0.121323                                                                                                    |  |  | 1.596307 | 0.121323 |                                    | 1.596307 0.084965968 |
|        | 5 04:01:2010  |       |  | 0.112812                                                                                                    |  |  | 1.514991 | 0.112812 |                                    | 1.514991 0.080452122 |
|        | 6 05:01:2010  |       |  | 0.1544                                                                                                    |  |  | 1.267211 | 0.1544   |                                    | 1.267211 0.116370222 |
|        | 7 06:01:2010  |       |  | 0.10651                                                                                                    |  |  | 0.636029 | 0.10651  | 0.636029                           | 0.0924172            |
|        | 8 07:01:2010  |       |  | 0.146379                                                                                                    |  |  | 0.367966 | 0.146379 |                                    | 0.367966 0.134840137 |
|        | 9 08:01:2010  |       |  | 0.069995                                                                                                    |  |  | 0.426588 | 0.069995 |                                    | 0.426588 0.063639443 |
|        | 10 09:01:2010 |       |  |                                                                                                    |  |  |          |          |                                    |                      |
|        | 11 10:01:2010 |       |  |                                                                                                    |  |  |          |          |                                    |                      |
|        | 12 11:01:2010 |       |  |                                                                                                    |  |  |          |          |                                    |                      |
|        | 13 12:01:2010 |       |  |                                                                                                    |  |  |          |          |                                    |                      |
|        | 14 13:01:2010 |       |  |                                                                                                    |  |  |          |          |                                    |                      |
|        | 15 14:01:2010 |       |  |                                                                                                    |  |  |          |          |                                    |                      |
|        | 16 15:01:2010 |       |  |                                                                                                    |  |  |          |          |                                    |                      |
|        | 17 16:01:2010 |       |  |                                                                                                    |  |  |          |          |                                    |                      |
|        |               |       |  |                                                                                                    |  |  |          |          |                                    |                      |
|        | 18 17:01:2010 |       |  |                                                                                                    |  |  |          |          |                                    |                      |
|        | 19 18:01:2010 |       |  |                                                                                                    |  |  |          |          |                                    |                      |
|        | 20 19:01:2010 |       |  | 0.233964                                                                                                    |  |  | 0.602447 | 0.233964 |                                    | 0.602447 0.204534179 |
|        | 21 20:01:2010 |       |  |                                                                                                    |  |  |          |          |                                    |                      |
|        | 22 21:01:2010 |       |  |                                                                                                    |  |  |          |          |                                    |                      |
|        | 23 22:01:2010 |       |  |                                                                                                    |  |  |          |          |                                    |                      |
|        | 24 23:01:2010 |       |  |                                                                                                    |  |  |          |          |                                    |                      |
|        | 25 24:01:2010 |       |  |                                                                                                    |  |  |          |          |                                    |                      |
|        | 26 25:01:2010 |       |  | 0.119386                                                                                                    |  |  | 1.115205 | 0.119386 |                                    | 1.115205 0.093084822 |
|        | 27 26:01:2010 |       |  | 0.233666                                                                                                    |  |  | 0.884299 | 0.233666 |                                    | 0.884299 0.191821859 |
|        | 28 27:01:2010 |       |  | 0.14222                                                                                                    |  |  | 0.247478 | 0.14222  |                                    | 0.247478 0.134579087 |
|        | 29 28:01:2010 |       |  |                                                                                                    |  |  |          |          |                                    |                      |
|        | 30 29:01:2010 |       |  |                                                                                                    |  |  |          |          |                                    |                      |
|        | 31 30:01:2010 |       |  |                                                                                                    |  |  |          |          |                                    |                      |
|        | 32 31:01:2010 |       |  |                                                                                                    |  |  |          |          |                                    |                      |
|        | 33 01:02:2010 |       |  |                                                                                                    |  |  |          |          |                                    |                      |
|        | 34 02:02:2010 |       |  |                                                                                                    |  |  |          |          |                                    |                      |
|        | 35 03:02:2010 |       |  | 0.084087                                                                                                    |  |  | 0.236516 | 0.084087 |                                    | 0.236516 0.079764214 |
|        | 36 04:02:2010 |       |  | 0.127686                                                                                                    |  |  | 0.328066 | 0.127686 |                                    | 0.328066 0.118672585 |
|        | 37 05:02:2010 |       |  | 0.158327                                                                                                    |  |  | 0.133454 | 0.158327 |                                    | 0.133454 0.153681628 |
|        | 38 06:02:2010 |       |  | 0.135531                                                                                                    |  |  | 0.327855 | 0.135531 |                                    | 0.327855 0.125969733 |
|        | 39 07:02:2010 |       |  |                                                                                                    |  |  |          |          |                                    |                      |
|        | 40 08:02:2010 |       |  |                                                                                                    |  |  |          |          |                                    |                      |
|        | 41 09:02:2010 |       |  |                                                                                                    |  |  |          |          |                                    |                      |
|        | 42 10:02:2010 |       |  |                                                                                                    |  |  |          |          |                                    |                      |
|        | 43 11:02:2010 |       |  |                                                                                                    |  |  |          |          |                                    |                      |
|        | 44 12:02:2010 |       |  |                                                                                                    |  |  |          |          |                                    |                      |
|        | 45 13:02:2010 |       |  |                                                                                                    |  |  |          |          |                                    |                      |
|        | 46 14:02:2010 |       |  | 0.421402                                                                                                    |  |  | 0.801914 | 0.421402 |                                    | 0.801914 0.352357156 |
|        | 47 15-03-3010 |       |  |                                                                                                    |  |  |          |          |                                    |                      |

Figura 9: Fragmento del data frame en formato .xlsx usado en 'fechas'